### **Introduction**

MRS, Media Relay System, is a client/server communications system for delivering video, audio, location and various events from capture devices to monitor applications. The system is usually built around a centralized server that controls permissions and directs the traffic between the devices and the monitors. This document describes the MRS CLI (Common Language Interface) DLL version  $6.0.0.1$ .

### **Minimum Requirements**

In order to develop a .net application with the MRS CLI, the developer needs a Windows PC with .net 2.0 (or higher) and Microsoft Visual Studio 2005 (or higher). The application must be a 32 bit application and must be distributed with the following DLL files:

MRS\_CLI.dll StateReportDLL.dll

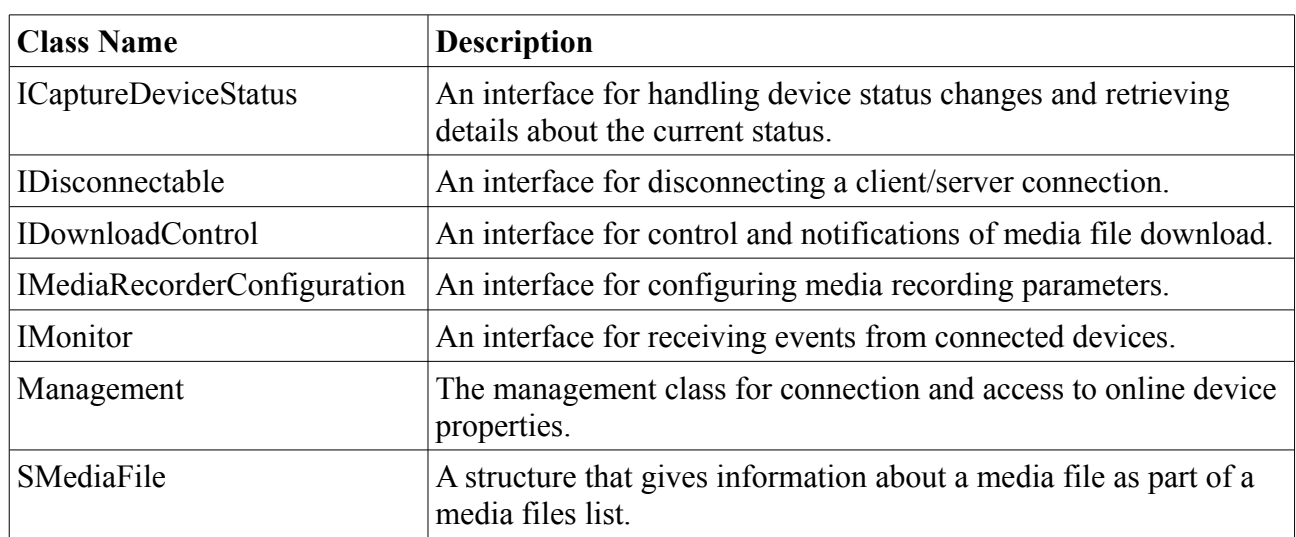

### **MRS Classes**

### **ICaptureDeviceStatus Interface Properties**

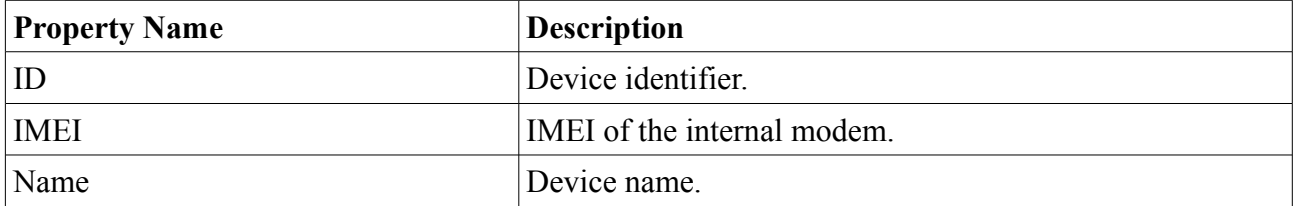

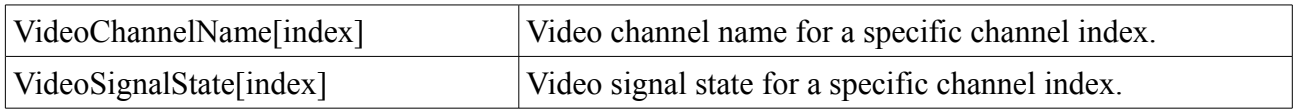

### **IDisconnectable Interface Methods**

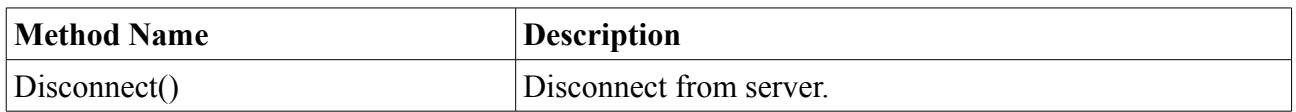

### **IDownloadControl Interface Events**

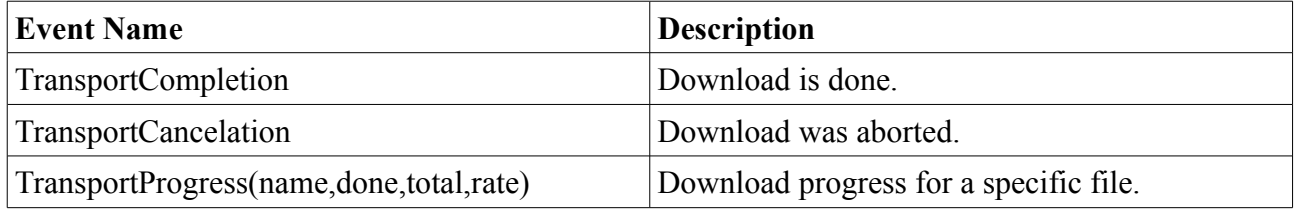

### **IDownloadControl Interface Methods**

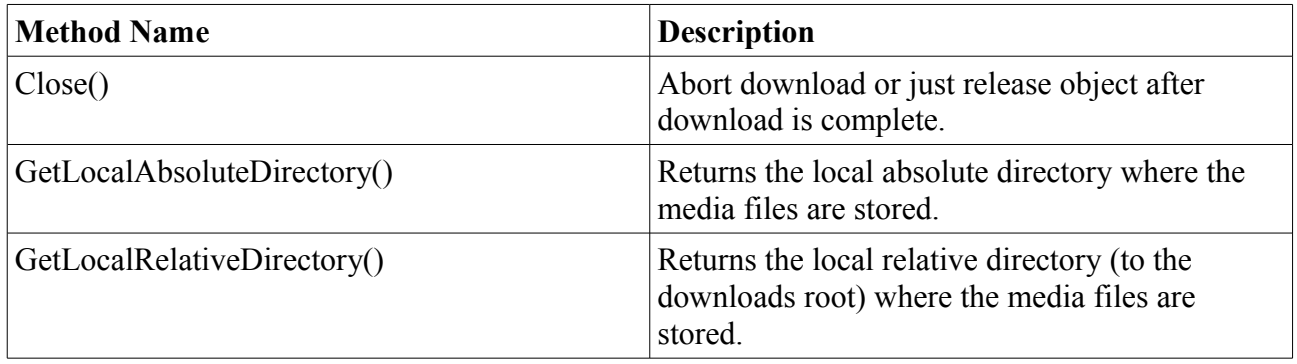

#### **IDownloadControl Interface Properties**

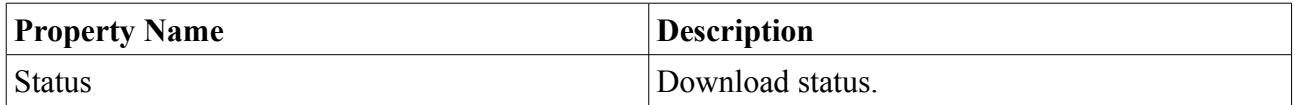

### **IMediaRecorderConfiguration Interface Properties**

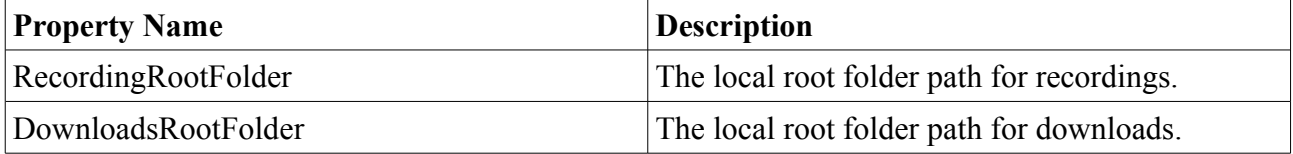

### **IMonitor Interface Events**

All device events carry the device ID as their first parameter to the identify the source device.

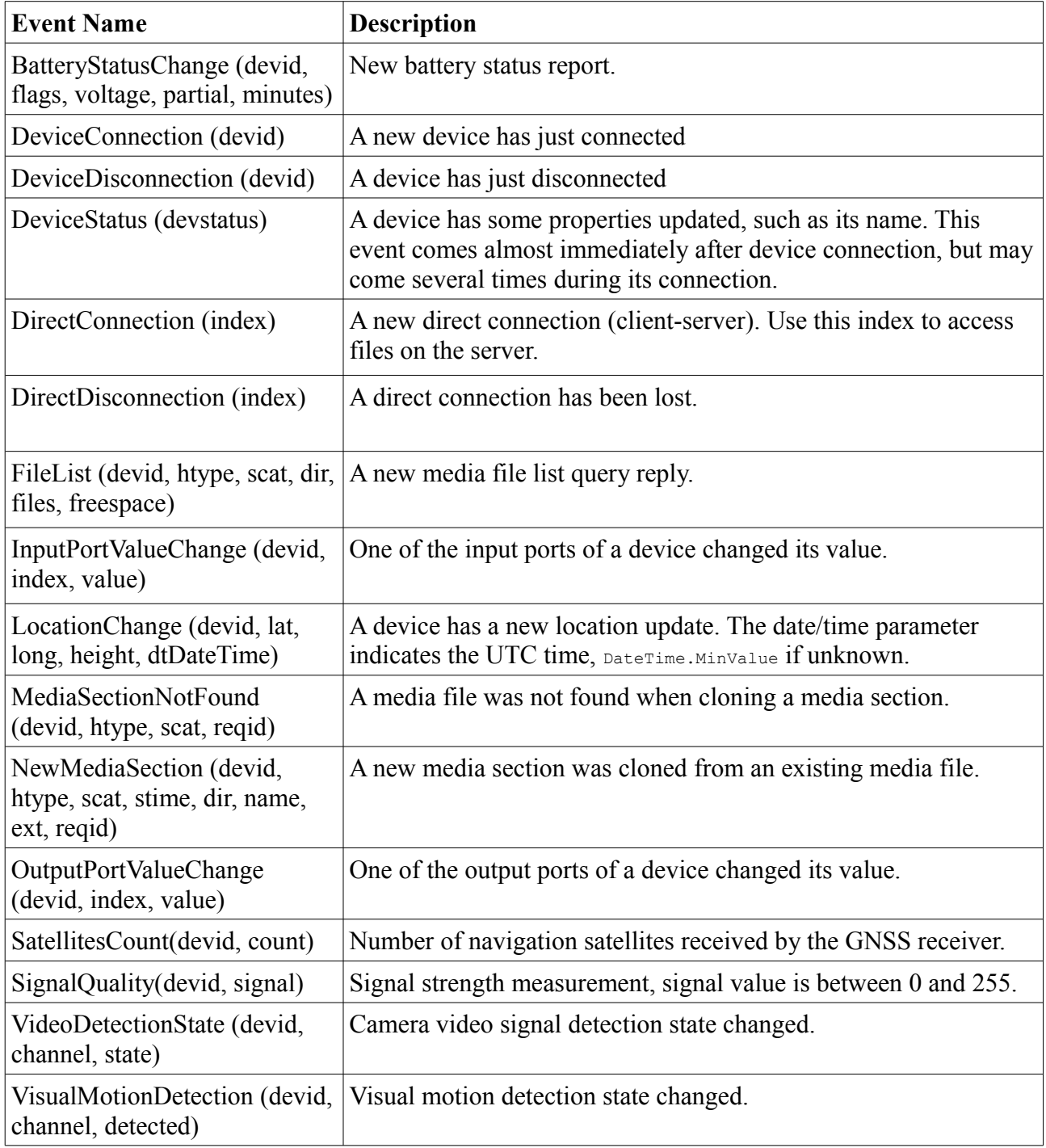

## **IMonitor Interface Methods**

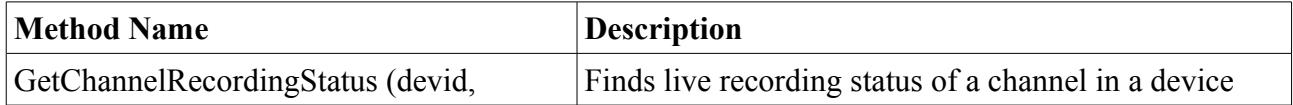

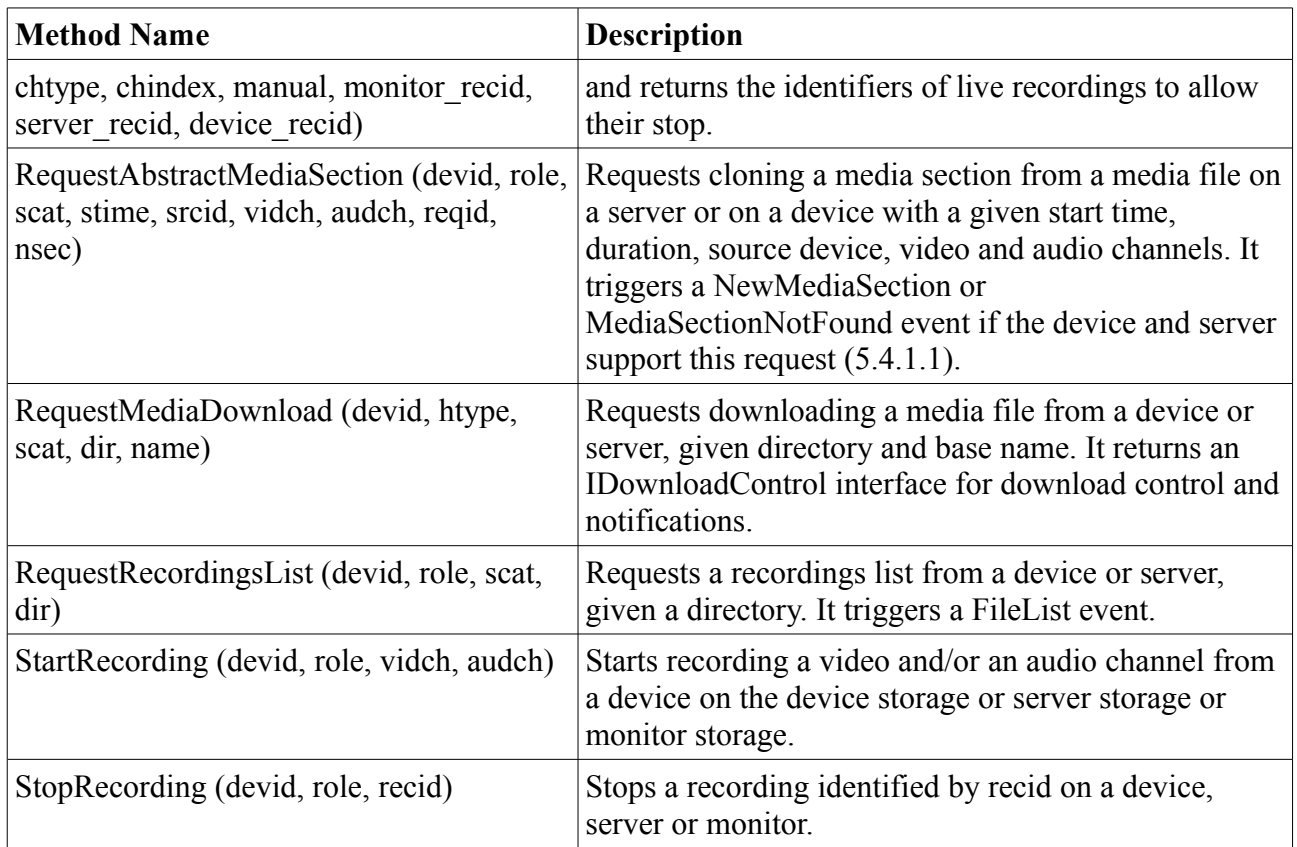

# **Management Class Methods**

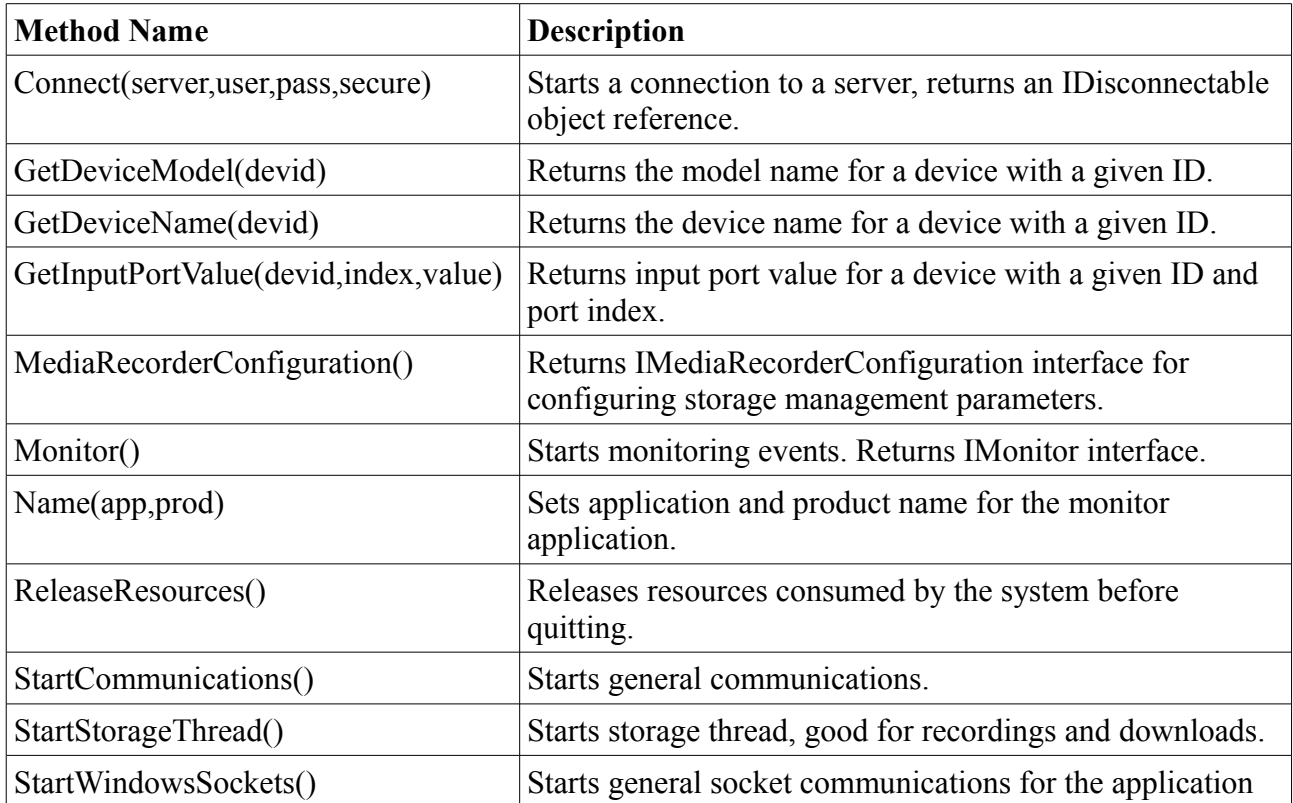

(static).

### **Initialization Sequence**

The following initialization sequence is taken from the MRS\_DotNetMonitor C# example project:

// Definition

 MRS.Management management = null; MRS.IDisconnectable disconnectable = null; MRS.IMonitor monitor = null;

// Initialization

```
 MRS.Management.StartWindowsSockets();
management = new MRS.Management();
 management.Name("MRS DotNet Monitor Example", "MRS SDK");
```
 MRS.IMediaRecorderConfiguration mrcRecConfig = management.MediaRecorderConfiguration(); String strUserDir = Environment.GetFolderPath(Environment.SpecialFolder.Personal),

 strMRSDir = Path.Combine(strUserDir, "MRS"), strRecDir = Path.Combine(strMRSDir, "Recordings"), strDldsDir = Path.Combine(strMRSDir, "Downloads");

 Directory.CreateDirectory(strRecDir); Directory.CreateDirectory(strDldsDir); mrcRecConfig.RecordingRootFolder = strRecDir; mrcRecConfig.DownloadsRootFolder = strDldsDir;

monitor = management.Monitor(); management.StartCommunications(); management.StartStorageThread();

#### // Connection

```
 private void Connect()
\{if (disconnectable != null)
     disconnectable.Disconnect();
    disconnectable = management.Connect(cfConnect.m_strAddress, cfConnect.m_strUserName, 
cfConnect.m_strPassword, cfConnect.m_bSecure);
   }
```
### **Termination Sequence**

The following termination sequence is taken from the MRS\_DotNetMonitor C# example project:

```
private void CloseApp()
   {
   if (disconnectable != null) {
      disconnectable.Disconnect();
     disconnectable = null;
```

```
 }
 management.ReleaseResources();
management = null;monitor = null;Environment.Exit(0);
   }
```